# **Федеральное государственное учреждение**

# **«РОССИЙСКИЙ ЦЕНТР ИСПЫТАНИЙ И СЕРТИФИКАЦИИ – МОСКВА»**

# **(ФГУ «РОСТЕСТ-МОСКВА»)**

# **УТВЕРЖДАЮ**

Руководитель ГЦИ СИ Зам. Генерального директора ФГУ «Ростест-Москва» \_\_\_\_\_\_\_\_\_\_\_А.С. Евдокимов « $\_\_\_$  2009 г.

# **ГОСУДАРСТВЕННАЯ СИСТЕМА ОБЕСПЕЧЕНИЯ ЕДИНСТВА ИЗМЕРЕНИЙ**

# **Калибраторы универсальные 9100, 9100E**

**МЕТОДИКА ПОВЕРКИ МП-110/447-2009**

Москва 2009

Настоящая методика поверки распространяется на калибраторы универсальные 9100, 9100E (далее по тексту – калибраторы), изготовленные по технической документации фирмы «Fluke Corporation», США, и устанавливает методы и средства их первичной и периодической поверок.

Межповерочный интервал – 1 год.

# **1 ОПЕРАЦИИ И СРЕДСТВА ПОВЕРКИ**

1.1 При проведении поверки проводят операции, указанные в таблице 1, и применяют средства поверки, указанные в таблице 2.

Таблица 1

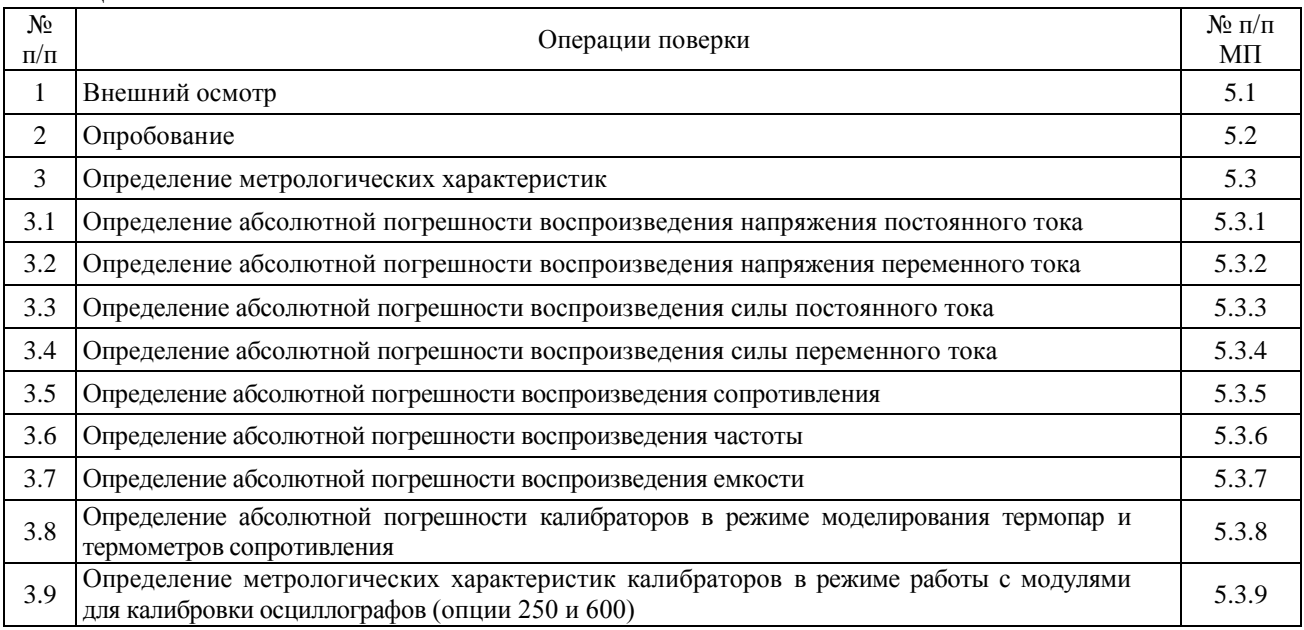

При несоответствии характеристик поверяемых калибраторов установленным требованиям по любому из пунктов таблицы 1 их к дальнейшей поверке не допускают и последующие операции не проводят.

#### Таблица 2

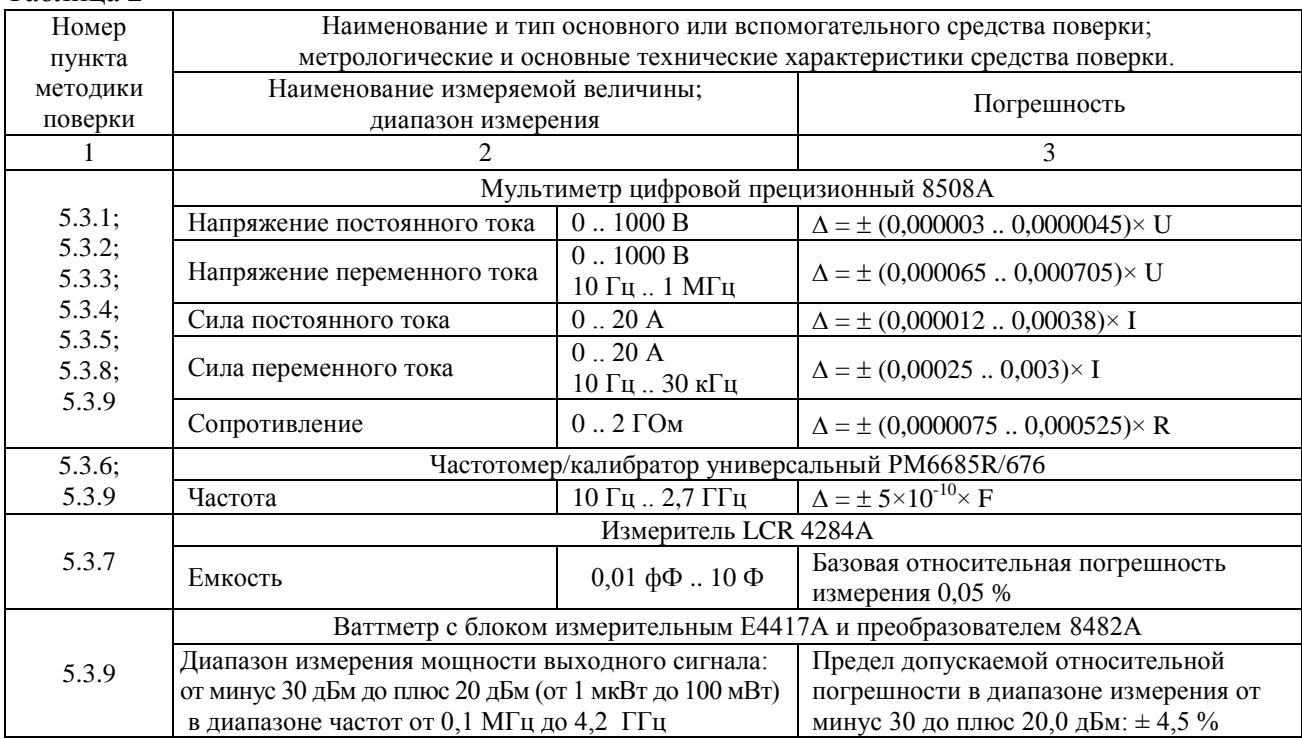

Продолжение таблицы 2

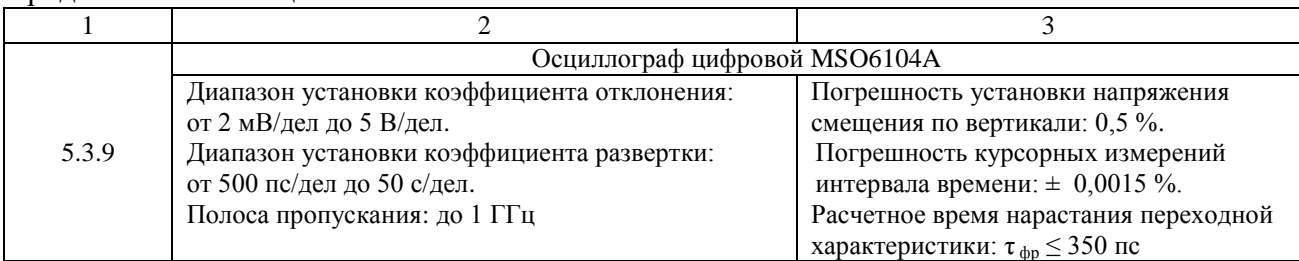

Примечания 1 Допускается применять другие средства поверки, метрологические и технические характеристики которых не хуже приведенных в таблице 2. 2 Все средства поверки должны быть исправны и поверены в установленном порядке.

## **2 ТРЕБОВАНИЯ К КВАЛИФИКАЦИИ ПОВЕРИТЕЛЕЙ**

К поверке калибраторов допускают лиц, аттестованных на право поверки средств измерений электрических и магнитных величин.

Поверитель должен пройти инструктаж по технике безопасности и иметь удостоверение на право работы на электроустановках с напряжением до 1000 В с группой допуска не ниже III.

## **3 ТРЕБОВАНИЯ БЕЗОПАСНОСТИ**

При проведении поверки должны быть соблюдены требования ГОСТ 12.2.007.0-75, ГОСТ 12.2.007.3-75, ГОСТ 12.3.019-80, "Правила эксплуатации электроустановок потребителей" и "Правила техники безопасности при эксплуатации электроустановок потребителей", утвержденные Главгосэнергонадзором.

Должны быть обеспечены требования безопасности, указанные в эксплуатационных документах на средства поверки.

# **4 УСЛОВИЯ ПОВЕРКИ И ПОДГОТОВКА К НЕЙ**

4.1. При проведении поверки должны соблюдаться следующие условия:

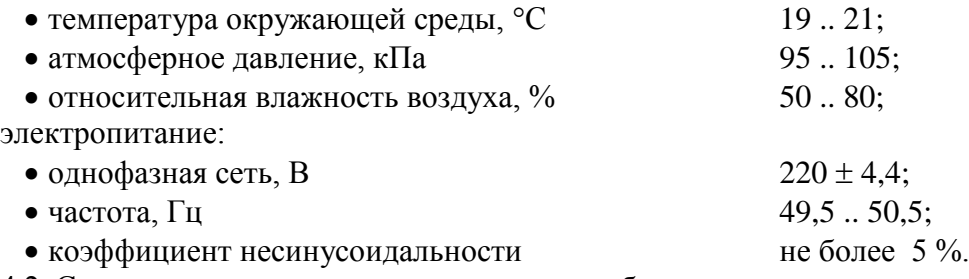

4.2 Средства поверки подготавливают к работе согласно указаниям, приведенным в соответствующих эксплуатационных документах.

4.3 Перед проведением поверки калибраторы должны быть подготовлены к проведению измерений согласно руководству по эксплуатации.

#### **5 ПРОВЕДЕНИЕ ПОВЕРКИ**

#### **5.1 Внешний осмотр**

При внешнем осмотре должно быть установлено соответствие калибраторов требованиям эксплуатационной документации. При внешнем осмотре проверяют:

- комплектность калибраторов;
- отсутствие механических повреждений;
- чистоту гнезд, разъемов и клемм;
- функционирование органов управления и коммутации.

При наличии дефектов калибраторы дальнейшей поверке не подвергаются, бракуются и направляются в ремонт.

# **5.2 Опробование**

Проверить работоспособность ЖКИ и функциональных клавиш; режимы, отображаемые на ЖКИ, при переключении режимов воспроизведения и нажатии соответствующих клавиш, должны соответствовать руководству по эксплуатации.

## **5.3 Определение метрологических характеристик**

# **5.3.1 Определение абсолютной погрешности воспроизведения напряжения постоянного тока**

Определение абсолютной погрешности воспроизведения напряжения постоянного тока проводят с помощью мультиметра цифрового прецизионного 8508А методом прямых измерений в следующей последовательности:

- выходные разъемы поверяемого калибратора, предназначенные для воспроизведения напряжения постоянного тока, соединить при помощи измерительных кабелей с входными разъемами мультиметра 8508А;
- на поверяемом калибраторе установить значения напряжения постоянного тока на выходе, соответствующие 10 %, 30 %, 50 %, 70 %, 90 % от верхнего предела диапазона воспроизведения;
- зафиксировать значения напряжения постоянного тока, измеренные мультиметром;
- абсолютную погрешность измерения напряжения постоянного тока определить по формуле

$$
\Delta = X_{ycm.} - X_{u3M.} \tag{1}
$$

где  $X_{\text{ver}}$  – значение по показаниям поверяемого калибратора;

 $X_{\text{max}}$  – значение по показаниям мультиметра 8508A.

Результаты поверки считать удовлетворительными, если полученные значения погрешностей не превышают нормируемых значений, указанных в технической документации.

# **5.3.2 Определение абсолютной погрешности воспроизведения напряжения переменного тока**

Определение абсолютной погрешности воспроизведения напряжения переменного тока проводят с помощью мультиметра цифрового прецизионного 8508А методом прямых измерений в следующей последовательности:

- выходные разъемы поверяемого калибратора, предназначенные для воспроизведения напряжения переменного тока, соединить при помощи измерительных кабелей с входными разъемами мультиметра 8508А;
- на поверяемом калибраторе установить значения напряжения переменного тока на выходе, соответствующие 10 %, 30 %, 50 %, 70 %, 90 % от верхнего предела диапазона воспроизведения (частота сигнала 10 Гц; 50 Гц; 100 Гц; 1 кГц; 3 кГц; 10 кГц; 30 кГц; 50 кГц; 100 кГц для диапазона воспроизведения от 0 до 105 В; 50 Гц; 100 Гц; 1 кГц; 3 кГц; 10 кГц; 20 кГц; 30 кГц для диапазона воспроизведения от 105 до 800 В; 50 Гц; 100 Гц; 1 кГц; 3 кГц; 10 кГц; 20 кГц для диапазона воспроизведения от 800 до 1050 В);
- зафиксировать значения напряжения переменного тока, измеренные мультиметром;
- абсолютную погрешность измерения напряжения переменного тока определить по формуле (1).

Результаты поверки считать удовлетворительными, если полученные значения погрешностей не превышают нормируемых значений, указанных в технической документации.

#### **5.3.3 Определение абсолютной погрешности воспроизведения силы постоянного тока**

Определение абсолютной погрешности воспроизведения силы постоянного тока проводят с помощью мультиметра цифрового прецизионного 8508А методом прямых измерений в следующей последовательности:

- выходные разъемы поверяемого калибратора, предназначенные для воспроизведения силы постоянного тока, соединить при помощи измерительных кабелей с входными разъемами мультиметра 8508А;
- на поверяемом калибраторе установить значения силы постоянного тока на выходе, соответствующие 10 %, 30 %, 50 %, 70 %, 90 % от верхнего предела диапазона воспроизведения;
- зафиксировать значения силы постоянного тока, измеренные мультиметром;
- абсолютную погрешность измерения силы постоянного тока определить по формуле (1).

Результаты поверки считать удовлетворительными, если полученные значения погрешностей не превышают нормируемых значений, указанных в технической документации.

#### **5.3.4 Определение абсолютной погрешности воспроизведения силы переменного тока**

Определение абсолютной погрешности воспроизведения силы переменного тока проводят с помощью мультиметра цифрового прецизионного 8508А методом прямых измерений в следующей последовательности:

- выходные разъемы поверяемого калибратора, предназначенные для воспроизведения силы переменного тока, соединить при помощи измерительных кабелей с входными разъемами мультиметра 8508А;
- на поверяемом калибраторе установить значения силы переменного тока на выходе, соответствующие 10 %, 30 %, 50 %, 70 %, 90 % от верхнего предела диапазона воспроизведения (частота сигнала 10 Гц; 50 Гц; 100 Гц; 1 кГц; 3 кГц; 10 кГц; 20 кГц; 30 кГц для диапазона воспроизведения от 0 до 320 мА; 10 Гц; 50 Гц; 100 Гц; 1 кГц; 3 кГц; 10 кГц для диапазона воспроизведения от 320 мА до 20 А);
- зафиксировать значения напряжения переменного тока, измеренные мультиметром;
- абсолютную погрешность измерения напряжения переменного тока определить по  $\phi$ ормуле  $(1)$ .

Результаты поверки считать удовлетворительными, если полученные значения погрешностей не превышают нормируемых значений, указанных в технической документации.

#### **5.3.5 Определение абсолютной погрешности воспроизведения сопротивления**

Определение абсолютной погрешности воспроизведения сопротивления проводят с помощью мультиметра цифрового прецизионного 8508А методом прямых измерений в следующей последовательности:

- выходные разъемы поверяемого калибратора, предназначенные для воспроизведения сопротивления, соединить при помощи измерительных кабелей с входными разъемами мультиметра 8508А;
- на поверяемом калибраторе установить значения сопротивления на выходе, соответствующие 10 %, 30 %, 50 %, 70 %, 90 % от верхнего предела диапазона воспроизведения;
- зафиксировать значения сопротивления, измеренные мультиметром;
- абсолютную погрешность измерения сопротивления определить по формуле (1).

Результаты поверки считать удовлетворительными, если полученные значения погрешностей не превышают нормируемых значений, указанных в технической документации.

#### **5.3.6 Определение абсолютной погрешности воспроизведения частоты**

Определение абсолютной погрешности воспроизведения частоты проводят с помощью частотомера/калибратора универсального РМ6685R/676 методом прямых измерений в следующей последовательности:

- выходные разъемы поверяемого калибратора, предназначенные для воспроизведения частоты, соединить при помощи измерительных кабелей с входными разъемами частотомера/калибратора универсального РМ6685R/676;
- на поверяемом калибраторе установить значение частоты на выходе равное 1 Гц;
- зафиксировать значение частоты, измеренное частотомером;
- абсолютную погрешность измерения частоты определить по формуле (1).

Аналогичные операции провести для значений частоты на выходе поверяемого калибратора 10 Гц, 100 Гц, 1 кГц, 10 кГц, 100 кГц, 1 МГц, 10 МГц.

Результаты поверки считать удовлетворительными, если полученные значения погрешностей не превышают нормируемых значений, указанных в технической документации.

#### **5.3.7 Определение абсолютной погрешности воспроизведения емкости**

Определение абсолютной погрешности воспроизведения емкости проводят с помощью измерителя LCR 4284A методом прямых измерений в следующей последовательности:

- выходные разъемы поверяемого калибратора, предназначенные для воспроизведения емкости, соединить при помощи измерительных кабелей с входными разъемами измерителя LCR 4284A;
- на поверяемом калибраторе установить значения емкости на выходе, соответствующие 10 %, 30 %, 50 %, 70 %, 90 % от верхнего предела диапазона воспроизведения;
- зафиксировать значения емкости, измеренные измерителем LCR 4284A;
- абсолютную погрешность измерения емкости определить по формуле (1).

Результаты поверки считать удовлетворительными, если полученные значения погрешностей не превышают нормируемых значений, указанных в технической документации.

#### **5.3.8 Определение абсолютной погрешности калибраторов в режиме моделирования термопар и термометров сопротивления**

Определение абсолютной погрешности калибраторов в режиме моделирования термопар и термометров сопротивления проводят по номинальным статическим характеристикам (НСХ), перечисленным в спецификации калибраторов и удовлетворяющим требованиям ГОСТ Р 8.585-2001 «ГСИ. Термопары. Номинальные статические характеристики преобразования» для НСХ термопар и требованиям ГОСТ Р 8.625-2006 «ГСИ. Термометры сопротивления из платины, меди и никеля. Общие технические требования и методы испытаний» для НСХ термопреобразователей (термометров) сопротивления в соответствии с температурной шкалой МТШ-90.

Определение абсолютной погрешности калибраторов в режиме моделирования термопар и термометров сопротивления проводят с помощью мультиметра цифрового прецизионного 8508А методом прямых измерений в следующей последовательности:

- выходные разъемы поверяемого калибратора, предназначенные для воспроизведения температуры, соединить при помощи измерительных кабелей с входными разъемами мультиметра цифрового прецизионного 8508А, предназначенными для измерения напряжения постоянного тока (для термопар) или сопротивления постоянному току (для термометров сопротивления);
- на поверяемом калибраторе установить значения температуры на выходе, соответствующие 10 %, 30 %, 50 %, 70 %, 90 % от верхнего предела диапазона воспроизведения;
- зафиксировать значения напряжения постоянного тока (для термопар) или сопротивления постоянному току (для термометров сопротивления), измеренные мультиметром;
- рассчитать значения погрешностей в °С согласно ГОСТ Р 8.585-2001, ГОСТ Р 8.625-2006.

Результаты поверки считать удовлетворительными, если полученные значения погрешностей не превышают нормируемых значений, указанных в технической документации.

# **5.3.9 Определение абсолютной погрешности калибраторов в режиме работы с модулями для калибровки осциллографов (опции 250 и 600)**

# **5.3.9.1 Опробование**

При опробовании калибраторов в режиме работы с модулями для калибровки осциллографов (опции 250 и 600) проверяется возможность выбора следующих режимов формирования выходных сигналов:

- режим формирования прямоугольных импульсов («квадратичная функция»);
- режим формирования напряжения постоянного тока («функция напряжения постоянного тока»);
- режим формирования синусоидального сигнала («синусная функция»);
- режим формирования переходной характеристики («краевая функция»);
- режим формирования временных интервалов («функция меток»).

При включении в сеть система по умолчанию активирует режим формирования напряжения постоянного тока. Каждый раз при нажатии кнопки «Aux» система выводит меню «Auxiliary Functions» (Дополнительные функции).

# **5.3.9.2 Определение метрологических характеристик в режиме формирования прямоугольных импульсов**

# **5.3.9.2.1 Определение диапазона установки коэффициента отклонения по вертикали и девиации по напряжению в режиме формирования прямоугольных импульсов**

Определение диапазона установки коэффициента отклонения по вертикали и девиации по напряжению проводится методом прямого измерения путѐм подачи на вход осциллографа цифрового MSO6104A калибровочного напряжения частотой 1 кГц с выхода поверяемого калибратора в режиме формирования прямоугольных импульсов.

Установить режим STANDARD CAL (стандартная калибровка), выбрать режим формирования прямоугольных импульсов, нажав кнопку «AUX» в правой части передней панели, а затем соответствующую выбранному режиму программную кнопку в правой части экрана. Чтобы использовать параметры калибровки заданные по умолчанию, нажать экранную кнопку DEFLT, затем - экранную кнопку FACTOR (Множитель), в результате чего отразится «экран калибровки» для выбранного поверяемого параметра. Для вывода на экран информации о выходном сигнале нажать кнопку TARGET.

Результаты поверки считать удовлетворительными, если коэффициент отклонения по вертикали устанавливается в пределах от 1 мВ/дел до 2 В/дел и девиация по напряжению устанавливается в пределах  $\pm$  11,2 %.

# **5.3.9.2.2 Определение диапазона установки напряжения выходного сигнала и относительной погрешности установки напряжения в режиме формирования прямоугольных импульсов**

Определение диапазона установки напряжения выходного сигнала и относительной погрешности установки напряжения проводится методом прямого измерения путѐм подачи на вход мультиметра цифрового прецизионного 8508А калибровочного напряжения частотой 1 кГц с выхода поверяемого калибратора в режиме формирования прямоугольных импульсов.

Установить мультиметр в режим измерения напряжения переменного тока и выбрать диапазон среднеквадратического значения установленного выходного напряжения (*среднеквадратическое значение = 0,5 × значение полного размаха).*

Установить на калибраторе режим STANDARD CAL (стандартная калибровка), выбрать режим формирования прямоугольных импульсов, нажав кнопку «AUX» в правой части передней панели, а затем соответствующую выбранному режиму (прямоугольный импульс) программную кнопку в правой части экрана. Установить параметры выходного сигнала в соответствии с таблицей 3.

Чтобы использовать параметры калибровки заданные *по умолчанию*, нажать экранную кнопку DEFLT, затем - экранную кнопку FACTOR (Множитель), в результате чего отразится «экран калибровки» для выбранного поверяемого параметра. Для вывода на экран информации о выходном сигнале нажать кнопку TARGET. Таблица 3

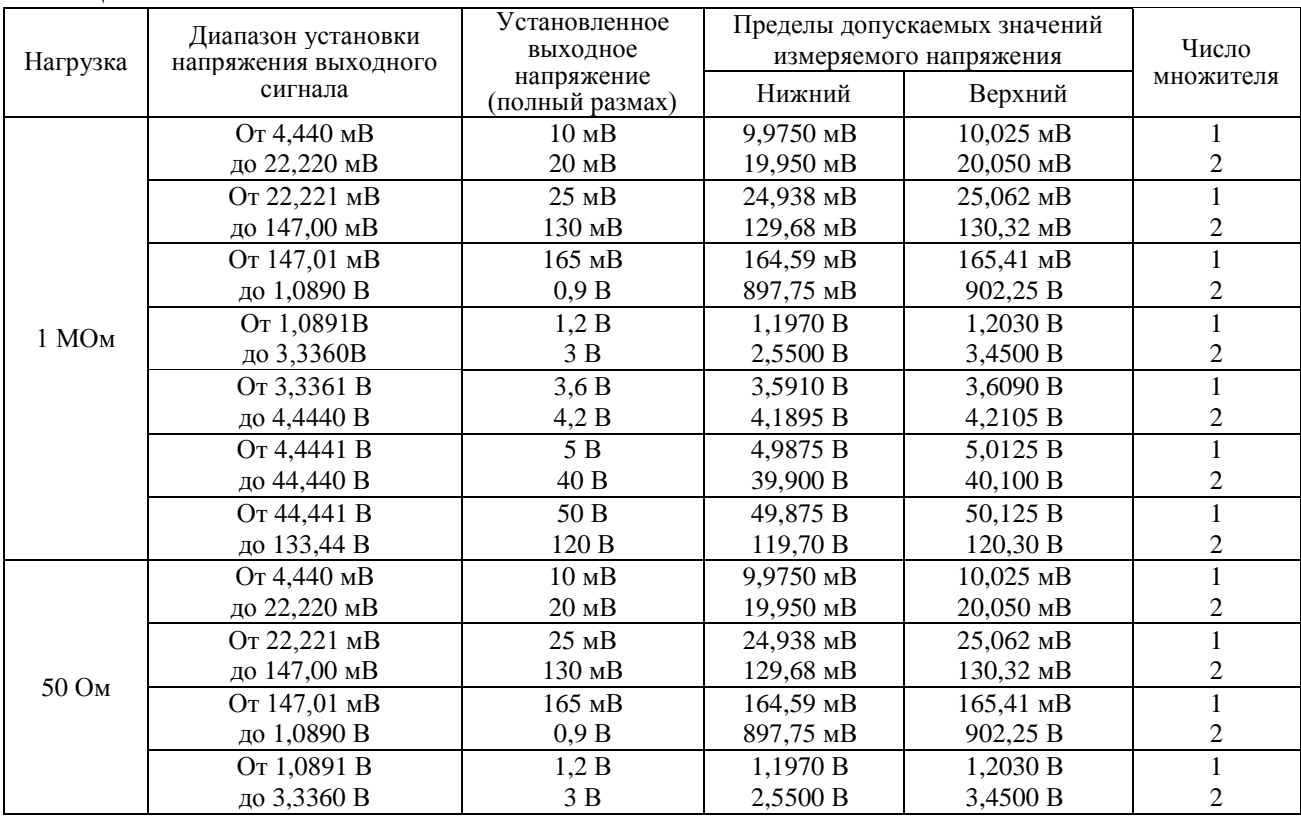

Результаты поверки считать удовлетворительными, если измеренные значения напряжения выходного сигнала не превышают значений, приведенных в таблице 3.

#### **5.3.9.2.3 Определение абсолютной погрешности установки частоты выходного сигнала в режиме формирования прямоугольных импульсов**

Определение абсолютной погрешности установки частоты выходного сигнала проводится методом прямого измерения путѐм подачи на вход канала А частотомера/калибратора универсального РМ6685R/676 калибровочного сигнала частотой 1 кГц с выхода поверяемого калибратора в режиме формирования прямоугольных импульсов.

Установить на калибраторе режим STANDARD CAL (стандартная калибровка), выбрать режим формирования прямоугольных импульсов, нажав кнопку «AUX» в правой части передней панели, а затем соответствующую выбранному режиму (прямоугольный импульс) программную кнопку в правой части экрана. Чтобы использовать параметры калибровки заданные *по умолчанию*, нажать экранную кнопку DEFLT, затем - экранную кнопку FACTOR (Множитель), в результате чего отразится «экран калибровки» для выбранного поверяемого параметра. Для вывода на экран информации о выходном сигнале нажать кнопку TARGET.

Установить на частотомере/калибраторе универсальном РМ6685R/676 режим измерения частоты входного сигнала.

Результаты поверки считать удовлетворительными, если абсолютная погрешность установки частоты выходного сигнала не превышает  $\,\pm\,(2.5\times10^{\,-5}\times$   $F_{\text{\tiny{BUX}}}).$ 

#### **5.3.9.2.4 Определение времени нарастания (спада) импульса, выброса и неравномерности на вершине импульса в режиме формирования прямоугольных импульсов**

Определение времени нарастания (спада) импульса, выброса и неравномерности на вершине импульса проводится методом прямого измерения путѐм подачи на вход осциллографа цифрового MSO6104A калибровочного напряжения частотой 1 кГц с выхода поверяемого калибратора в режиме формирования прямоугольных импульсов.

Установить на калибраторе режим STANDARD CAL (стандартная калибровка), выбрать режим формирования прямоугольных импульсов, нажав кнопку «AUX» в правой части передней панели, а затем соответствующую выбранному режиму (прямоугольный импульс) программную кнопку в правой части экрана. Чтобы использовать параметры калибровки заданные *по умолчанию*, нажать экранную кнопку DEFLT, затем - экранную кнопку FACTOR (Множитель), в результате чего отразится «экран калибровки» для выбранного поверяемого параметра. Для вывода на экран информации о выходном сигнале нажать кнопку TARGET.

Установить устойчивое изображение переднего фронта выходного импульса на экране осциллографа в пределах его шкалы по вертикали в положении переключателя коэффициента развертки 1 нс/дел и определить время нарастания (спада) импульса от уровня 0,1 до уровня 0,9 его амплитуды, затем установить переключатель коэффициента развертки в положение 10 нс/дел и определить выброс и неравномерность на вершине импульса после первых 30 нс.

Результаты поверки считать удовлетворительными, если измеренные значения времени нарастания (спада) импульса не превышают 5 нс, а выброса и неравномерности на вершине импульса в первые 30 нс не превышают  $\pm$  5 %.

#### **5.3.9.3 Определение метрологических характеристик в режиме формирования напряжения постоянного тока**

# **5.3.9.3.1 Определение диапазона установки коэффициента отклонения по вертикали и девиации по напряжению в режиме формирования напряжения постоянного тока**

Определение диапазона установки коэффициента отклонения по вертикали и девиации по напряжению проводится методом прямого измерения путѐм подачи на вход осциллографа цифрового MSO6104A калибровочного напряжения постоянного тока с выхода поверяемого калибратора в режиме формирования напряжения постоянного тока.

Установить режим STANDARD CAL (стандартная калибровка), выбрать режим формирования напряжения постоянного тока, нажав кнопку «AUX» в правой части передней панели, а затем соответствующую выбранному режиму (напряжение постоянного тока) программную кнопку в правой части экрана. Чтобы использовать параметры калибровки заданные *по умолчанию*, нажать экранную кнопку DEFLT, затем - экранную кнопку FACTOR (Множитель), в результате чего отразится «экран калибровки» для выбранного поверяемого параметра. Для вывода на экран информации о выходном сигнале нажать кнопку TARGET.

Результаты поверки считать удовлетворительными, если коэффициент отклонения по вертикали устанавливается в пределах от 1 мВ/дел до 2 В/дел (при входном сопротивлении нагрузки 50 Ом) и в пределах от 1 мВ/дел до 20 В/дел (при входном сопротивлении нагрузки 1 МОм), а девиация по напряжению устанавливается в пределах  $\pm$  11,2 %.

## **5.3.9.3.2 Определение диапазона установки напряжения постоянного тока и относительной погрешности установки напряжения выходного сигнала**

Определение диапазона установки напряжения постоянного тока и относительной погрешности установки напряжения выходного сигнала проводится методом прямого измерения путѐм подачи на вход мультиметра цифрового прецизионного 8508А калибровочного напряжения постоянного тока с выхода поверяемого калибратора в режиме формирования напряжения постоянного тока.

Установить мультиметр в режим измерения напряжения постоянного тока и выбрать соответствующий диапазон для измеряемого значения напряжения.

Установить на калибраторе режим STANDARD CAL (стандартная калибровка), выбрать режим формирования напряжения постоянного тока, нажав кнопку «AUX» в правой части передней панели, а затем соответствующую выбранному режиму (напряжение постоянного тока) программную кнопку в правой части экрана. Чтобы использовать параметры калибровки заданные *по умолчанию*, нажать экранную кнопку DEFLT, затем экранную кнопку FACTOR (Множитель), в результате чего отразится «экран калибровки» для выбранного поверяемого параметра.

Установить параметры выходного сигнала в соответствии с таблицей 4. Для вывода на экран информации о выходном сигнале нажать кнопку TARGET. Таблица 4

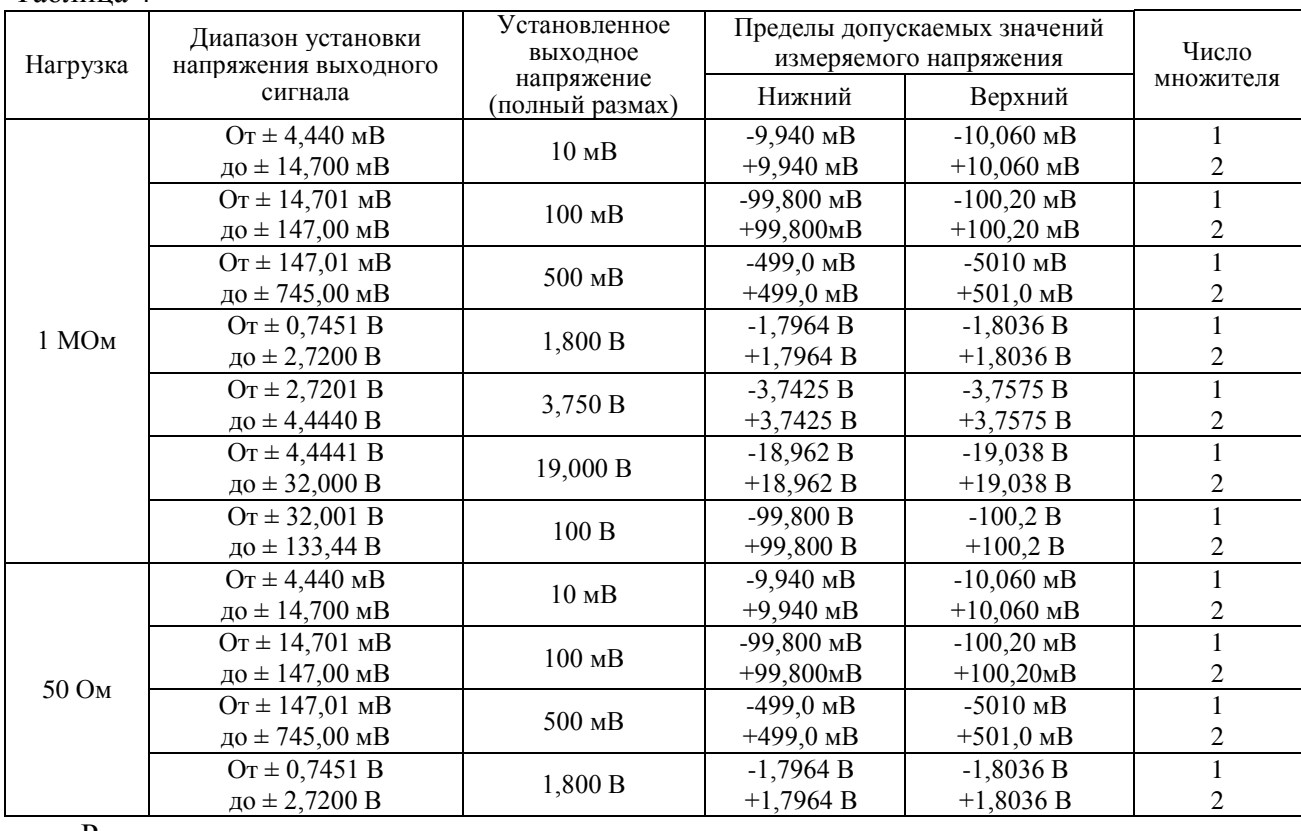

Результаты поверки считать удовлетворительными, если измеренные значения напряжения выходного сигнала не превышают значений, приведенных в таблице 4.

# **5.3.9.4 Определение метрологических характеристик в режиме формирования синусоидального сигнала**

## **5.3.9.4.1 Определение диапазона установки коэффициента отклонения по вертикали и девиации по напряжению в режиме формирования синусоидального сигнала**

Определение диапазона установки коэффициента отклонения по вертикали и девиации по напряжению проводится методом прямого измерения путѐм подачи на вход осциллографа цифрового MSO6104A калибровочного напряжения с выхода поверяемого калибратора на выбранной измеряемой частоте (в соответствии с таблицей 5) в режиме формирования синусоидального сигнала.

Установить режим STANDARD CAL (стандартная калибровка), выбрать режим формирования синусоидального сигнала, нажав кнопку «AUX» в правой части передней панели, а затем соответствующую выбранному режиму (синусоидальный сигнал) программную кнопку в правой части экрана. Чтобы использовать параметры калибровки заданные *по умолчанию*, нажать экранную кнопку DEFLT, затем - экранную кнопку FACTOR (Множитель), в результате чего отразится «экран калибровки» для выбранного поверяемого параметра. Для вывода на экран информации о выходном сигнале нажать кнопку TARGET.

Результаты поверки считать удовлетворительными, если коэффициент отклонения по вертикали устанавливается в пределах от 1 мВ/дел до 2 В/дел (при входном сопротивлении нагрузки 50 Ом) и в пределах от 1 мВ/дел до 20 В/дел (при входном сопротивлении нагрузки 1 МОм), а девиация по напряжению устанавливается в пределах  $\pm$  11.2 %.

# **5.3.9.4.2 Определение диапазона установки напряжения выходного сигнала и относительной погрешности установки напряжения в режиме формирования синусоидального сигнала**

Определение диапазона установки напряжения выходного сигнала и относительной погрешности установки напряжения проводится методом прямого измерения путѐм подачи на вход мультиметра цифрового прецизионного 8508А калибровочного напряжения на выбранной измеряемой частоте (в соответствии с таблицей 5) с выхода поверяемого калибратора в режиме формирования синусоидального сигнала.

Установить мультиметр в режим измерения напряжения переменного тока и выбрать диапазон среднеквадратического значения установленного выходного напряжения (*среднеквадратическое значение = 0,353 × значение полного размаха).*

Установить на калибраторе режим STANDARD CAL (стандартная калибровка), выбрать режим формирования синусоидального сигнала, нажав кнопку «AUX» в правой части передней панели, а затем соответствующую выбранному режиму (синусоидальный сигнал) программную кнопку в правой части экрана. Чтобы использовать параметры калибровки заданные *по умолчанию*, нажать экранную кнопку DEFLT, затем - экранную кнопку FACTOR (Множитель), в результате чего отразится «экран калибровки» для выбранного поверяемого параметра. Установить параметры выходного сигнала в соответствии с таблицей 5. Для вывода на экран информации о выходном сигнале нажать кнопку TARGET.

Измерить среднеквадратическое значение на выходе и рассчитать значение полного размаха напряжения выходного сигнала *(полный размах = 2,828 × среднеквадратическое значение).*

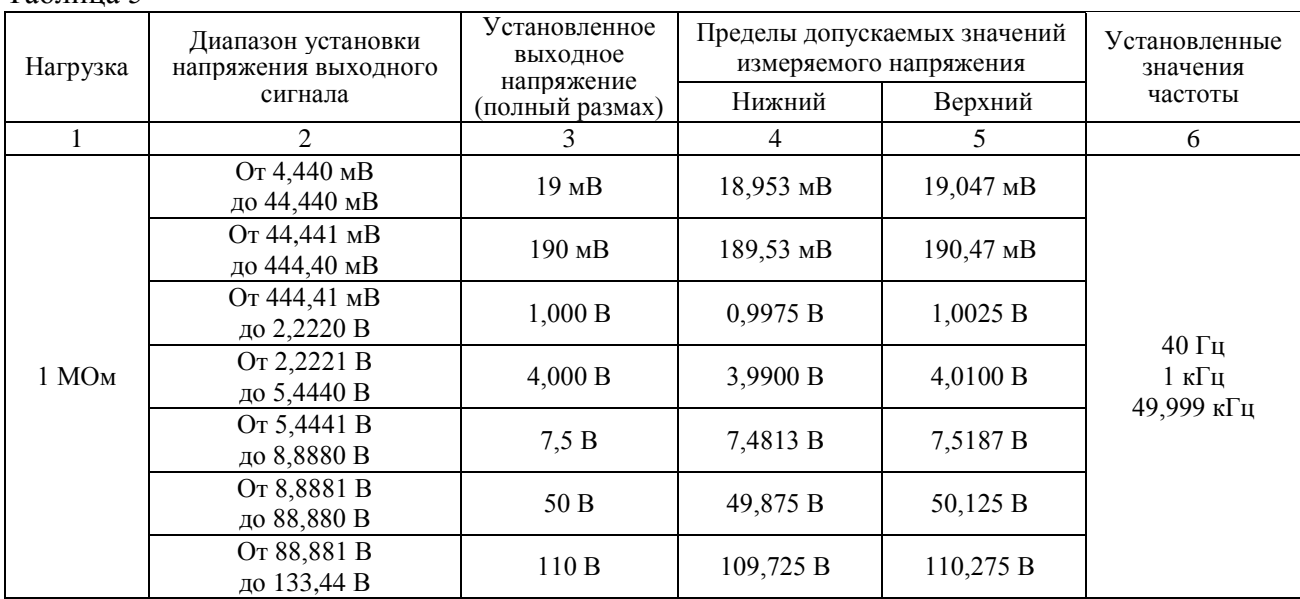

Таблица 5

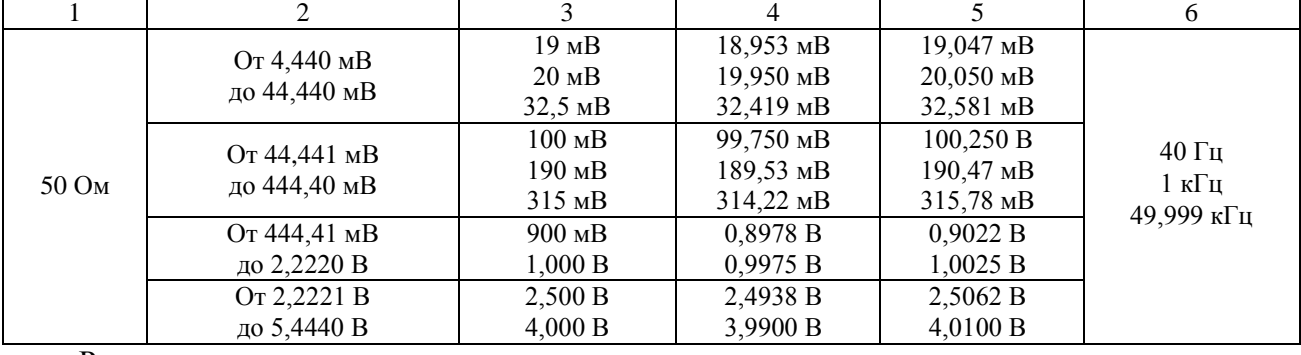

Продолжение таблицы 5

Результаты поверки считать удовлетворительными, если измеренные значения напряжения выходного сигнала не превышают значений, приведенных в таблице 5.

# **5.3.9.4.3 Определение неравномерности амплитудно-частотной характеристики выходного сигнала относительно уровня сигнала на частоте 50 кГц в режиме формирования синусоидального сигнала**

Определение неравномерности амплитудно-частотной характеристики выходного сигнала относительно уровня сигнала на частоте 50 кГц проводится методом прямого измерения путем подачи на вход ваттметра с блоком измерительным Е4417А и преобразователем 8482А калибровочного сигнала на выбранной измеряемой частоте (в соответствии с таблицей 6) с выхода поверяемого калибратора в режиме формирования синусоидального сигнала.

Ваттметр с блоком измерительным Е4417А и преобразователем 8482А автоматически выбирает диапазон, соответствующий входной мощности. Для измерения мощности выбрать в качестве единиц измерения ватты, а не dBm.

Установить на калибраторе режим SCOPE LINEAR CAL (линейная калибровка), выбрать режим формирования синусоидального сигнала, нажав кнопку «AUX» в правой части передней панели, а затем соответствующую выбранному режиму (синусоидальный сигнал) программную кнопку в правой части экрана. Чтобы использовать параметры калибровки заданные *по умолчанию*, нажать экранную кнопку DEFLT, затем - экранную кнопку FACTOR (Множитель), в результате чего отразится «экран калибровки» для выбранного поверяемого параметра. Установить параметры выходного сигнала в соответствии с таблицей 6. Для вывода на экран информации о выходном сигнале нажать кнопку TARGET.

Измерить выходную мощность поверяемого калибратора на частоте 50 кГц при нагрузке 50 Ом. Рассчитать значение напряжения полного размаха выходного сигнала *(напряжение полного размаха = 20 × (мощность при 50 Ом)1/2 .* Аналогично измерить выходную мощность и рассчитать напряжения полного размаха выходного сигнала на выбранной измеряемой частоте (в соответствии с таблицей 6) Таблица 6

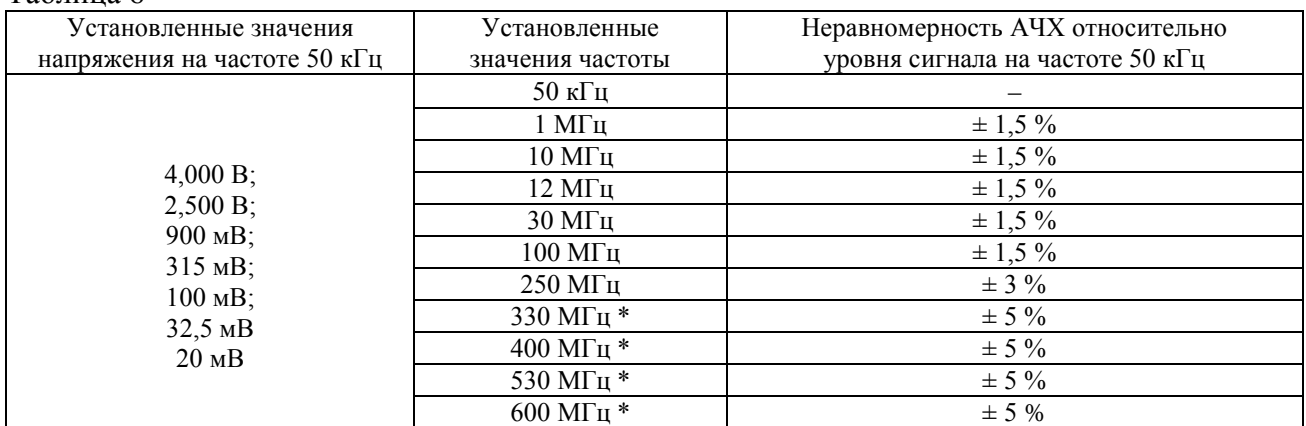

Примечание \* только для опции 600

Результаты поверки считать удовлетворительными, если значения неравномерности амплитудно-частотной характеристики выходного сигнала относительно уровня сигнала на частоте 50 кГц в режиме формирования синусоидального сигнала не превышают значений, приведенных в таблице 6.

#### **5.3.9.4.4 Определение абсолютной погрешности установки частоты выходного сигнала в режиме формирования синусоидального сигнала**

Определение абсолютной погрешности установки частоты выходного сигнала проводится методом прямого измерения путѐм подачи на вход канала А (в диапазоне частот от 10 Гц до 300 МГц) или на вход канала С (в диапазоне частот от 100 МГц до 600 МГц) частотомера/калибратора универсального РМ6685R/676 с выхода поверяемого калибратора калибровочного синусоидального сигнала на следующих частотах:

10 Гц, 100 Гц, 1 кГц, 10 кГц, 50 кГц - при установленном сопротивлении нагрузки 1 МОм;

10 Гц, 1 кГц, 50 кГц, 1 МГц, 100 МГц, 250 МГц, 600 МГц (только для опции 600) - при установленном сопротивлении нагрузки 50 Ом;

Установить на частотомере/калибраторе универсальном РМ6685R/676 режим измерения частоты входного сигнала.

Установить на калибраторе режим STANDARD CAL (стандартная калибровка), выбрать режим формирования синусоидального сигнала, нажав кнопку «AUX» в правой части передней панели, а затем соответствующую выбранному режиму (синусоидальный сигнал) программную кнопку в правой части экрана. Чтобы использовать параметры калибровки заданные *по умолчанию*, нажать экранную кнопку DEFLT, затем - экранную кнопку FACTOR (Множитель), в результате чего отразится «экран калибровки» для выбранного поверяемого параметра. Для вывода на экран информации о выходном сигнале нажать кнопку TARGET.

Результаты поверки считать удовлетворительными, если абсолютная погрешность установки частоты выходного сигнала не превышает  $\,\pm\,(2.5\times10^{\,-5}\times$   $F_{\text{\tiny{BUX}}}).$ 

# **5.3.9.5 Определение метрологических характеристик в режиме формирования сигнала переходной характеристики**

## **5.3.9.5.1 Определение диапазона установки множителя напряжения выходного сигнала и девиации по напряжению в режиме формирования сигнала переходной характеристики**

Определение диапазона установки множителя напряжения выходного сигнала и девиации по напряжению проводится методом прямого измерения путѐм подачи на вход осциллографа цифрового MSO6104A калибровочного напряжения с выхода поверяемого калибратора в режиме формирования сигнала переходной характеристики

Установить режим STANDARD CAL (стандартная калибровка), выбрать режим формирования сигнала переходной характеристики, нажав кнопку «AUX» в правой части передней панели, а затем соответствующую выбранному режиму (переходная характеристика) программную кнопку в правой части экрана. Чтобы использовать параметры калибровки заданные *по умолчанию*, нажать экранную кнопку DEFLT, затем экранную кнопку FACTOR (Множитель), в результате чего отразится «экран калибровки» для выбранного поверяемого параметра. Для вывода на экран информации о выходном сигнале нажать кнопку TARGET.

Результаты поверки считать удовлетворительными, если множитель напряжения выходного сигнала устанавливается в пределах от 20 мВ/дел до 500 мВ/дел (при входном сопротивлении нагрузки 50 Ом) и в пределах от 20 мВ/дел до 20 В/дел (при входном сопротивлении нагрузки 1 МОм), а девиация по напряжению устанавливается в пределах  $\pm$  11.2 %.

# **5.3.9.5.2 Определение диапазона установки напряжения выходного сигнала и относительной погрешности установки напряжения в режиме формирования сигнала переходной характеристики**

Определение диапазона установки напряжения выходного сигнала и относительной погрешности установки напряжения проводится методом прямого измерения путѐм подачи на вход мультиметра цифрового прецизионного 8508А калибровочного напряжения с выхода поверяемого калибратора в режиме формирования сигнала переходной характеристики.

Установить мультиметр в режим измерения напряжения переменного тока и выбрать диапазон среднеквадратического значения установленного выходного напряжения (*среднеквадратическое значение = 0,5 × значение полного размаха).*

Установить на калибраторе режим STANDARD CAL (стандартная калибровка), выбрать режим формирования сигнала переходной характеристики, нажав кнопку «AUX» в правой части передней панели, а затем соответствующую выбранному режиму (переходная характеристика) программную кнопку в правой части экрана. Чтобы использовать параметры калибровки заданные *по умолчанию*, нажать экранную кнопку DEFLT, затем экранную кнопку FACTOR (Множитель), в результате чего отразится «экран калибровки» для выбранного поверяемого параметра.

Установить параметры выходного сигнала в соответствии с таблицей 7. Для вывода на экран информации о выходном сигнале нажать кнопку TARGET. Таблица 7

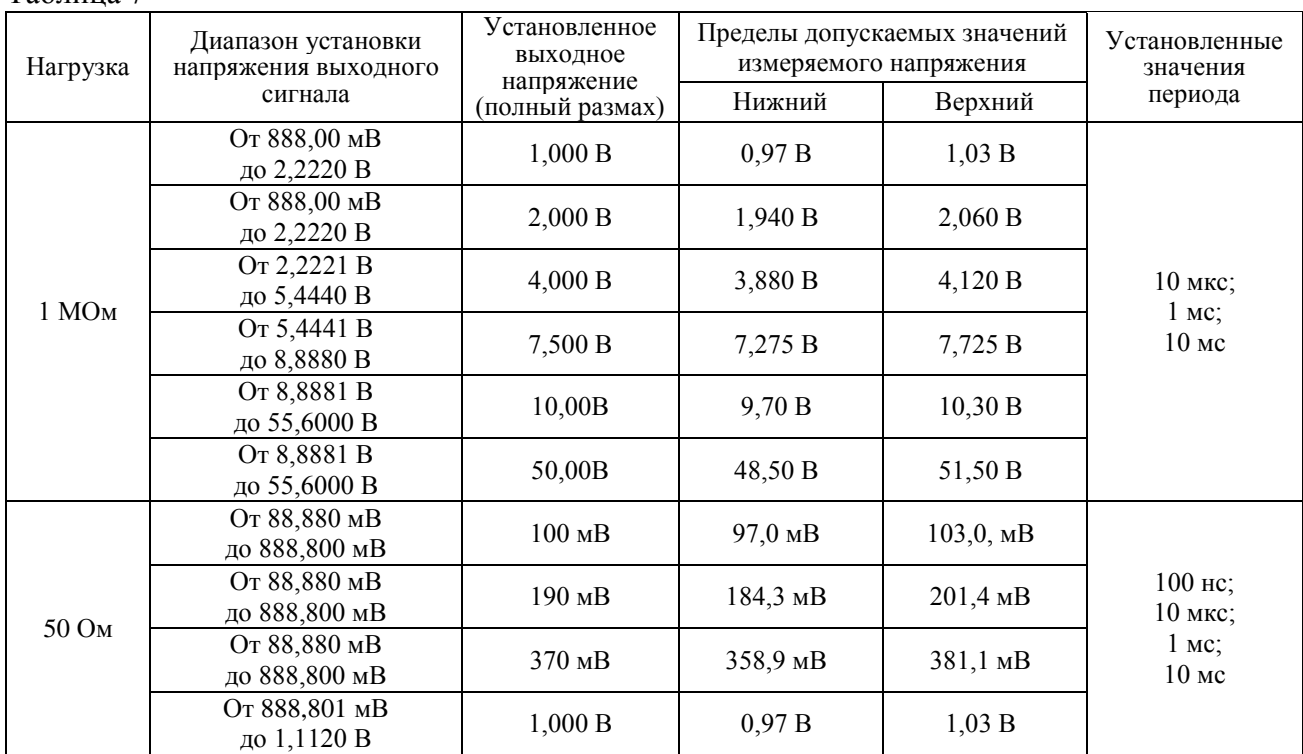

Результаты поверки считать удовлетворительными, если измеренные значения напряжения выходного сигнала не превышают значений, приведенных в таблице 7.

## **5.3.9.5.3 Определение диапазона установки периода выходного сигнала и абсолютной погрешности периода в режиме формирования сигнала переходной характеристики**

Определение диапазона установки периода выходного сигнала и абсолютной погрешности периода выходного сигнала проводится методом прямого измерения путѐм подачи на вход канала А частотомера/калибратора универсального РМ6685R/676 с выхода поверяемого калибратора в режиме формирования сигнала переходной характеристики калибровочного сигнала с установленным периодом повторения в соответствии с таблицей 7.

Установить на частотомере/калибраторе универсальном РМ6685R/676 режим измерения периода входного сигнала.

Установить на калибраторе режим STANDARD CAL (стандартная калибровка), выбрать режим формирования сигнала переходной характеристики, нажав кнопку «AUX» в правой части передней панели, а затем соответствующую выбранному режиму (переходная характеристика) программную кнопку в правой части экрана. Чтобы использовать параметры калибровки заданные *по умолчанию*, нажать экранную кнопку DEFLT, затем экранную кнопку FACTOR (Множитель), в результате чего отразится «экран калибровки» для выбранного поверяемого параметра.

Для вывода на экран информации о выходном сигнале нажать кнопку TARGET.

Результаты поверки считать удовлетворительными, если период выходного сигнала устанавливается в пределах от 100 нс до 10 мс (при входном сопротивлении нагрузки 50 Ом) и в пределах от 10 мкс до 10 мс (при входном сопротивлении нагрузки 1 МОм) с абсолютной погрешностью в пределах  $\pm$  (2.5  $\times$  10<sup>-5</sup>  $\times$  T<sub>BMY</sub>).

# **5.3.9.5.4 Определение времени нарастания импульса, выброса и неравномерности на вершине импульса в режиме формирования сигнала переходной характеристики**

Определение времени нарастания импульса, выброса и неравномерности на вершине импульса проводится методом прямого измерения путѐм подачи на вход осциллографа цифрового MSO6104A калибровочного сигнала с выхода поверяемого калибратора в режиме формирования сигнала переходной характеристики.

Установить на калибраторе режим STANDARD CAL (стандартная калибровка), выбрать режим формирования сигнала переходной характеристики, нажав кнопку «AUX» в правой части передней панели, а затем соответствующую выбранному режиму (переходная характеристика) программную кнопку в правой части экрана. Чтобы использовать параметры калибровки заданные *по умолчанию*, нажать экранную кнопку DEFLT, затем экранную кнопку FACTOR (Множитель), в результате чего отразится «экран калибровки» для выбранного поверяемого параметра.

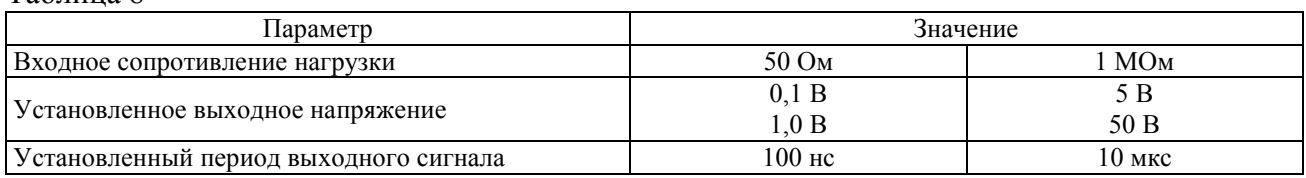

Установить параметры выходного сигнала в соответствии с таблицей 8. Таблица 8

Для вывода на экран информации о выходном сигнале нажать кнопку TARGET.

Установить устойчивое изображение переднего фронта выходного импульса на экране осциллографа в пределах его шкалы по вертикали в положении переключателя коэффициента развертки 500 пс/дел (при входном сопротивлении нагрузки 50 Ом) и 20 нс/дел (при входном сопротивлении нагрузки 1 МОм). Определить время нарастания импульса от уровня 0,1 до уровня 0,9 его амплитуды. Затем установить переключатель коэффициента развертки в положение 5 нс/дел (при входном сопротивлении нагрузки 50 Ом) и 20 нс/дел (при входном сопротивлении нагрузки 1 МОм). Определить выброс и неравномерность на вершине импульса.

Результаты поверки считать удовлетворительными, если измеренные значения времени нарастания, выброса и неравномерности на вершине импульса не превышают значений, приведенных в таблице 9.

Таблица 9

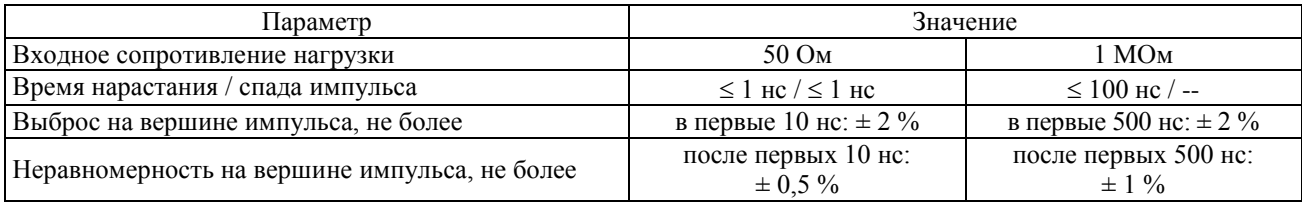

**5.3.9.6 Определение метрологических характеристик в режиме формирования временных интервалов**

## **5.3.9.6.1 Определение диапазона установки коэффициента развертки, диапазона установки периода выходного сигнала и абсолютной погрешности периода в режиме формирования временных интервалов**

Определение диапазона установки коэффициента развертки, диапазона установки периода выходного сигнала и абсолютной погрешности периода выходного сигнала проводится методом прямого измерения путѐм подачи на вход канала А частотомера/калибратора универсального РМ6685R/676 с выхода поверяемого калибратора в режиме формирования временных интервалов калибровочного сигнала амплитудой 1,0 В с установленным периодом повторения в соответствии с таблицей 10. Установить на частотомере/калибраторе универсальном РМ6685R/676 режим измерения периода входного сигнала.

Установить на калибраторе режим STANDARD CAL (стандартная калибровка), выбрать режим формирования временных интервалов, нажав кнопку «AUX» в правой части передней панели, а затем соответствующую выбранному режиму (временные интервалы) программную кнопку в правой части экрана. Чтобы использовать параметры калибровки заданные *по умолчанию*, нажать экранную кнопку DEFLT, затем - экранную кнопку FACTOR (Множитель), в результате чего отразится «экран калибровки» для выбранного поверяемого параметра. Для вывода на экран информации о выходном сигнале нажать кнопку TARGET. Таблица 10

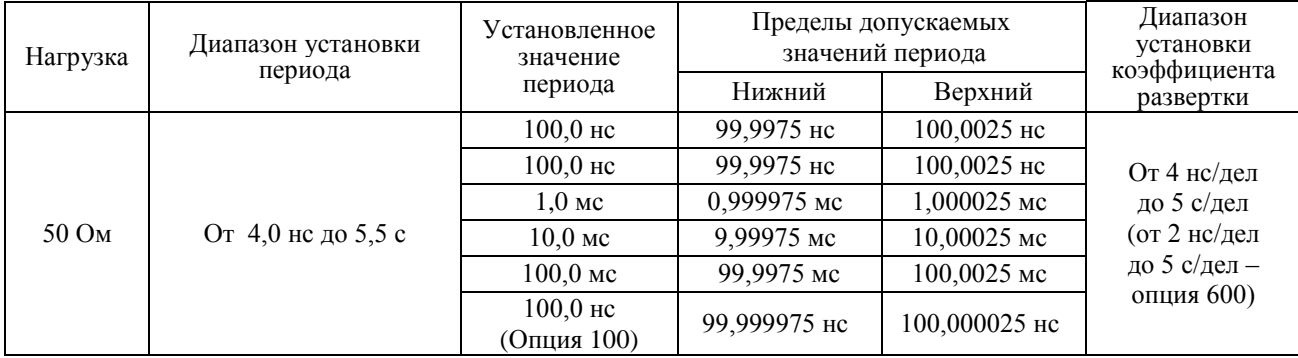

Результаты поверки считать удовлетворительными, если измеренные значения периода выходного сигнала не превышают значений, приведенных в таблице 10.

## **5.3.9.6.2 Определение диапазона установки выходного напряжения в режиме формирования временных параметров**

Определение диапазона установки выходного напряжения проводится методом прямого измерения путѐм подачи на вход осциллографа цифрового MSO6104A с выхода поверяемого калибратора в режиме формирования временных интервалов калибровочного сигнала амплитудой 0,1; 0,2; 0,5; 1,0 В с установленным периодом повторения 1,0 мс.

Установить режим STANDARD CAL (стандартная калибровка), выбрать режим формирования временных интервалов, нажав кнопку «AUX» в правой части передней панели, а затем соответствующую выбранному режиму (временные интервалы) программную кнопку в правой части экрана. Чтобы использовать параметры калибровки заданные *по умолчанию*, нажать экранную кнопку DEFLT, затем - экранную кнопку FACTOR (Множитель), в результате чего отразится «экран калибровки» для выбранного поверяемого параметра. Для вывода на экран информации о выходном сигнале нажать кнопку TARGET.

Результаты поверки считать удовлетворительными, если устанавливаются следующие фиксированные значения напряжения выходного сигнала: 0,1; 0,2; 0,5; 1,0 В.

#### **5.3.9.7 Определение метрологических характеристик сигнала синхронизации**

Определение метрологических характеристик сигнала синхронизации проводится методом прямого измерения путѐм подачи на вход осциллографа цифрового MSO6104A с выхода поверяемого калибратора в режиме, выбранном в соответствии с таблицей 11 сигнала синхронизации на нагрузке 50 Ом.

Установить режим STANDARD CAL (стандартная калибровка), выбрать режим в соответствии с таблицей 11, нажав кнопку «AUX» в правой части передней панели, а затем соответствующую выбранному режиму программную кнопку в правой части экрана. Чтобы использовать параметры калибровки заданные *по умолчанию*, нажать экранную кнопку DEFLT, затем - экранную кнопку FACTOR (Множитель), в результате чего отразится «экран калибровки» для выбранного поверяемого параметра.

Таблица 11

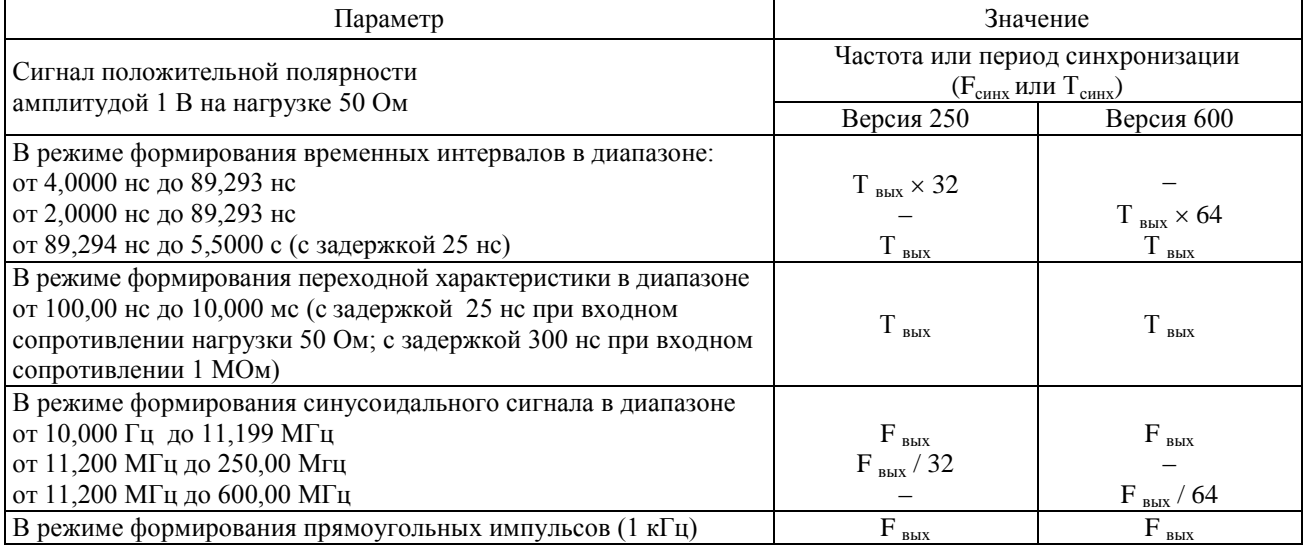

Результаты поверки считать удовлетворительными, если измеренные параметры сигнала синхронизации соответствуют значениям, приведенным в таблице 11.

# **6 ОФОРМЛЕНИЕ РЕЗУЛЬТАТОВ ПОВЕРКИ**

6.1 Положительные результаты поверки калибраторов оформляют свидетельством о поверке в соответствии с ПР 50.2.006-94.

6.2 При несоответствии результатов поверки требованиям любого из пунктов настоящей методики калибраторы к дальнейшей эксплуатации не допускают и выдают извещение о непригодности в соответствии с ПР 50.2.006-94. В извещении указывают причину непригодности и приводят указание о направлении калибраторов в ремонт или невозможности их дальнейшего использования.

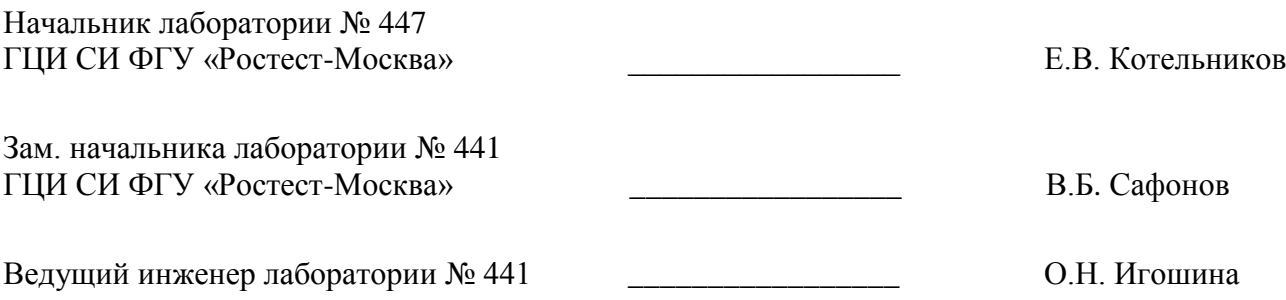